# **OurCustomer Database Replication**

### Arup Nanda **Version**: 1.2 **Last Revised**: 2/4/02

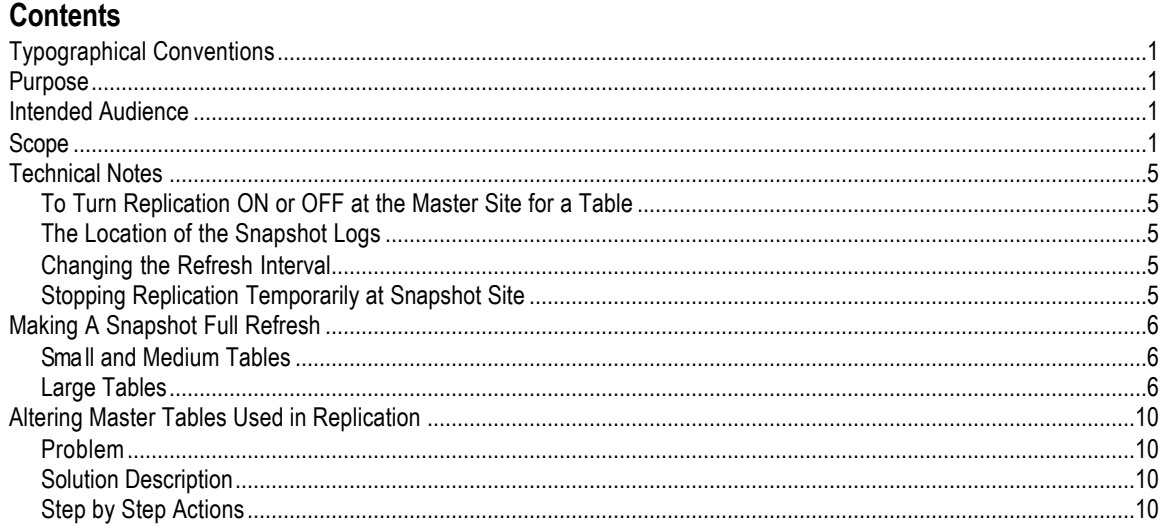

# **Typographical Conventions**

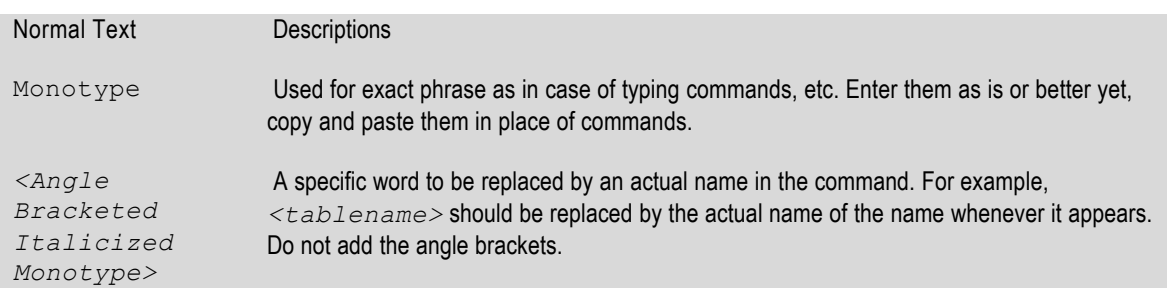

### **Purpose**

To describe the components of the replications setup at OurCustomer for the OurCustomer Database and help diagnose and resolve problems.

### **Intended Audience**

This document is intended for the Database Administrators of the Production Database. A prior knowledge of basic replication setup is assumed on the part of the reader.

### **Scope**

This document describes the specific setup of the replication environment at OurCustomer. It does not describe replication setup in general nor is intended to be an oracle replication textbook.

### **Setup**

The following describes the replication setup at OurCustomer.

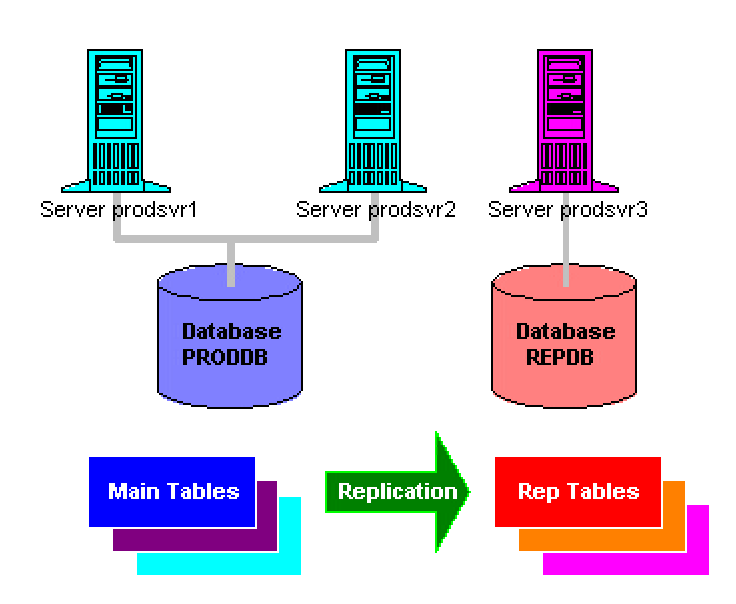

The main database, a Two-Node Oracle Parallel Server resides on prodsvr1 and prodsvr2 machines under database name DBPROD. The replication database is on repsvr3 under name DBREP. The replication is based on the Single Master Read Only Snapshot model.

For the purpose of simplicity and ease of administration, two snapshot groups called MG SMALL\_TABLES and MED\_TABLES have been formed. They include all the small and medium tables respectively. Each of the other 20 tables, which are big in size and number of rows, has been placed under a refresh group bearing the same name as the table. For example table MYTABLE belongs to the refresh group MYTABLE.

All snapshots are read only type. The large tables have been set to a refresh interval of 5 minutes, the medium tables 5 minutes and the small tables 5 minutes. They can be easily changed however.

The following Table describes the Refresh Groups.

*Small Tables* Refresh Group MG\_SMALL\_TABLES. They are controlled by a job which kicks off every 5 minutes. The row counts and sizes are as of 1/17/02.

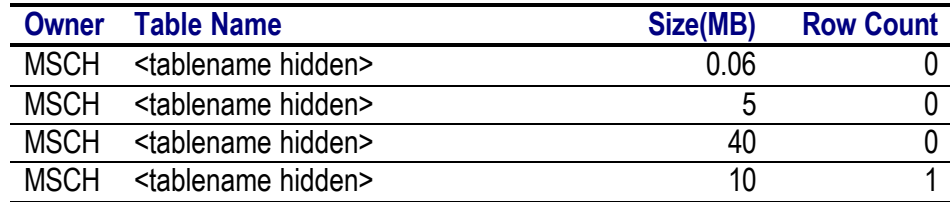

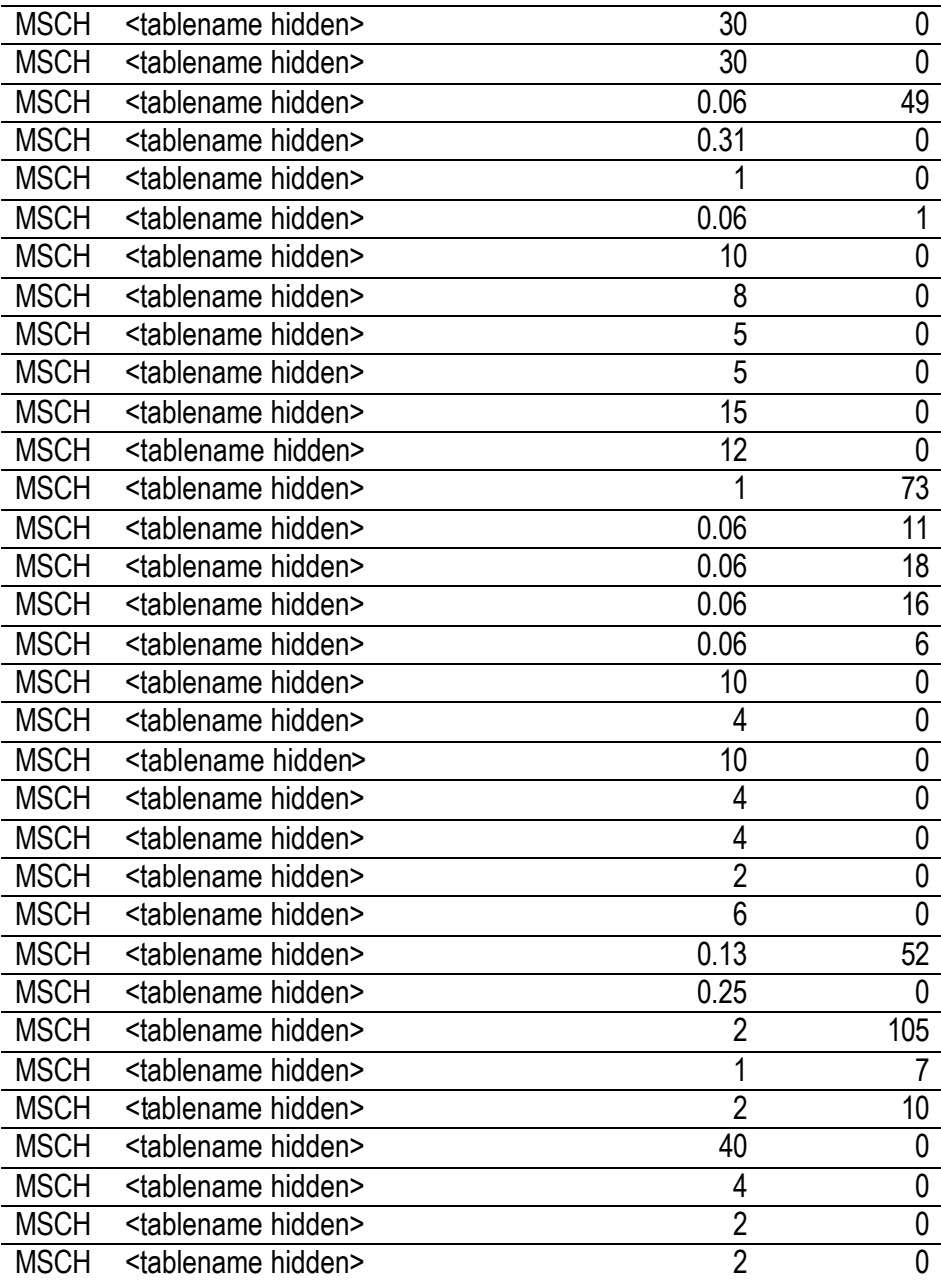

*Medium Sized Tables* Refresh Group MED\_TABLES. They are controlled by a job which kicks off every 5 minutes. The row counts and sizes are as of 1/17/02.

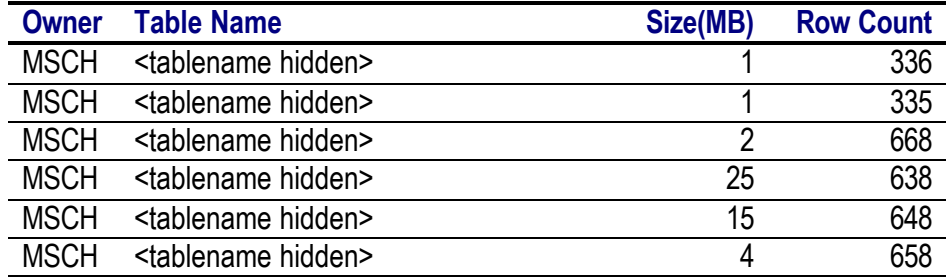

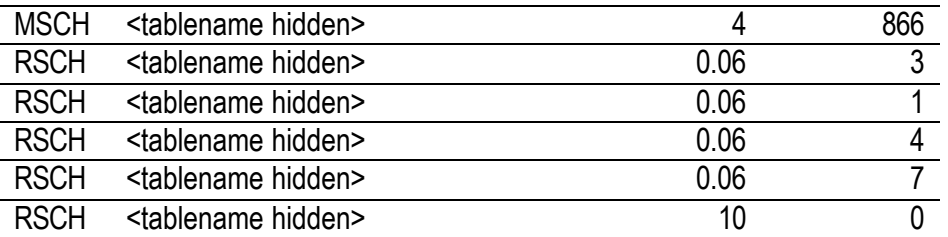

*Large tables* are not grouped into refresh groups. Each large table is a part of a refresh group that bears its name. So each refresh group contains only one table with the same name as its own. The tables and their statistics have been given below. The sizes and row counts as of 1/17/02. Please note that the job numbers can be different if a full refresh has been made. So please update the numbers in this doc.

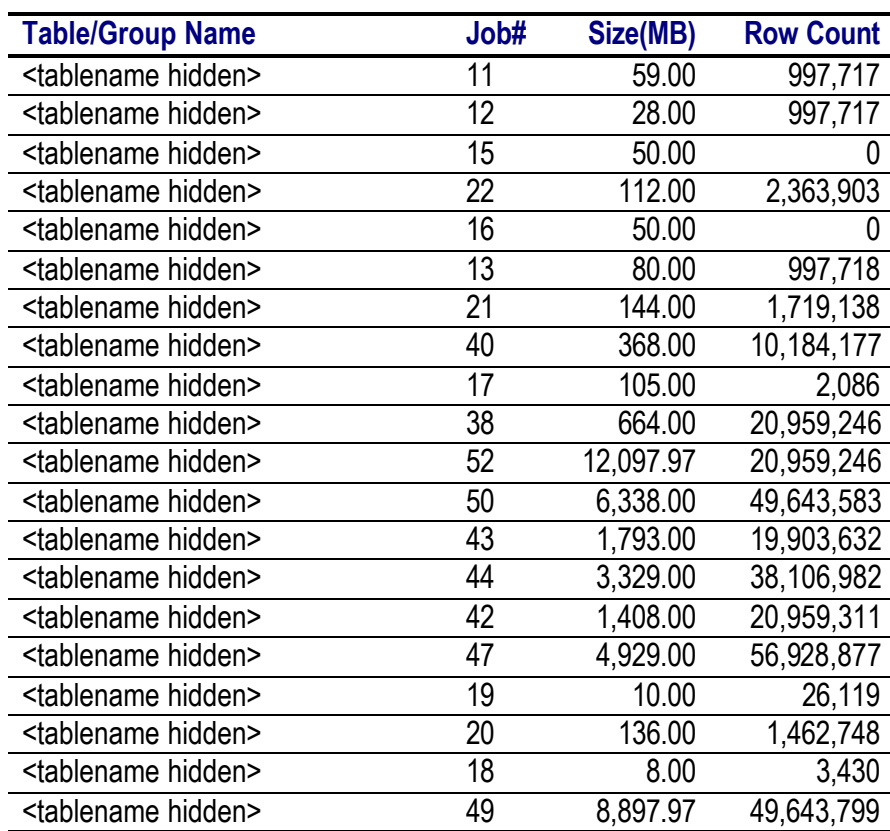

## **Technical Notes**

## *To Turn Replication ON or OFF at the Master Site for a Table*

Login to prodsvr1 in as the schema owner (MSCH or RSCH) or a dba account like sys and issue the statement to turn off replication.

```
execute dbms snapshot.begin table reorganization \mathscr E
```
('*<owner>*','*<tablename>*')

This destroys the replication triggers on that table and will stop writing to the snapshot log of that table. To turn it on, use the procedure, dbms snapshot.end table reorganization with the same parameters. No action is needed at the client site.

To turn replication on for all the tables in the SMALL\_TABLES group, use the script start small tab repl.sql in repl directory. To stop replication, use the script stop small tab repl.sql. The scripts for the MED TABLES group are start med tab repl.sql and stop med tab repl.sql, respectively.

## *The Location of the Snapshot Logs*

The snapshot log of a table is a combination of two tables named, MLOG\$\_*<tablename>* and

**Caution**: When replication is turned off via the procedure described above, the changes to the master table(s) are not recorded to the snapshot log(s). So when replication is turned on again, the changes that occurred between the times it was turned off and on later *will not be transmitted* to the snapshot site, as they will not be present in the snapshot log(s). Therefore, when you turn off replication, *always do a full refresh* after turning it on.

RUPD\$\_*<tablename>* owned by the same owner which owns the table. In order to know how many records are in the log to be applied, you can issue a select count(\*) from these tables.

# *Changing the Refresh Interval*

To change the interval, login to oracle on repsvr3 as snapadmin/snapadmin and issue the statement

```
execute dbms_refresh.change 
('<refresh_group_name>',interval=>'sysdate+<minutes>/(24*60)'
where <refresh group name> is the name of the refresh group in uppercase and <minutes>
is the refresh interval in minutes.
```
# *Stopping Replication Temporarily at Snapshot Site*

You may want to stop replication temporarily in order to do some administrative tasks on a table at the snapshot site. For instance you want to run an alter table validate structure, or move the table to a different tablespace, etc. To do that, on repsvr3, login to oracle as snapadmin and issue

select job from dba\_refresh where rname = '*<tablename>*' where *<tablename>* is in uppercase.

execute dbms\_job.broken(*<jobno>*,TRUE) where *<jobno>* is as obtained in the previous step.

 $\text{Commit}:$  This is important, don't forget to issue a commit. After you are done, restart the replication by issuing

execute dbms\_job.run(*<jobno>*)

# **Replication Problems and Resolutions**

## **Making A Snapshot Full Refresh**

## *Small and Medium Tables*

The full snapshot refresh can be a simple task or a complicated one depending upon the size of the snapshot. We have tables (and their snapshots) in three different sizes – small, medium and big as described in the main replication setup chapter. For the small and medium ones, the procedure is fairly simple. Login to repsvr3 as MSCH or RSCH as appropriate and execute from sqlplus (make sure the replication is turned on for that table before executing the following)

```
execute dms_snapshot.REFRESH('<tablename>','C')
```
to refresh a single snapshot. To refresh multiple ones, use a comma separated list in the placeholder *<tablename>*. To refresh all the snapshots of the group MG\_SMALL\_TABLES, use the script refresh small tabs.sql in repl directory of cospprd3. The same for group MED\_TABLES is  $refresh$  med  $task.split$  To turn replication on for the small tables, execute on prodsvr1, as user sys, execute the script start small tab repl in repl directory. The script for medium tables is start med tab repl.

# *Large Tables*

The large tables cannot be refreshed by the above method. Please note that the above method can be used for large tables if all roll back segments are very large (approximately 6 GB in size for the largest tables) and large temporary tablespace are available on prodsvr1 and repsvr3. Since this process is infeasible, an alternative approach has been designed. Find a quiet time to do this when less data updates may be happening.

In summary the steps are

- 1. Halt the refresh job.
- 2. Drop the snapshot and all associated objects at replication database.
- 3. Halt the replication activity on the master table.
- 4. Clean the snapshot log on the master table.
- 5. Start the replication activity on the master table.
- 6. Built an empty table at replication database same structure as the snapshot.
- 7. Export the master table and import into replication database.
- 8. Store the contents of the snapshot log at a separate place.
- 9. Build the snapshot and refresh groups at replication site.
- 10. Insert the saved rows of the snapshot log into it.
- 11. Run the job to sync up the refresh.

Here are the steps in more detail. The icons  $\ll$  and  $\ll$  indicate where the activity is to be done prodsvr1 and repsvr3, respectively

# **On prodsvr1 (Source)**

1.  $\approx$  Logon to oracle using sqlplus as MSCH and issue

© Proligence, Inc. www.proligence.com

```
execute dbms snapshot.begin table reorganization ('MSCH',
'<tablename>').
```
This will stop the replication triggers to write to the snapshot logs.

2.  $\ll$  ISSUE execute dbms snapshot.purge log ('MSCH.*<tablename>*',999,'DELETE').

This will delete all the records from the snapshot log of that table.

3.  $\&$  *SSUE* truncate table MSCH.mlog\$ <tablename>.

This will truncate the snapshot log table to reset the high watermark that might have been reached when the snapshot log has grown much bigger than needed.

### **On repsvr3 (Destination)**

- 4.  $\ll$  Logon to oracle using sqlplus as snapadmin/snapadmin.
- 5.  $\approx$  Find out the job number of the job that fires the refresh for that table. Issue select job from dba\_refresh where rname = '*<tablename>*';
- 6.  $\approx$  Stop that job by issuing

execute dbms\_job.broken(*<jobno>*,TRUE)

where  $\langle$ *jobno*> is the job number as obtained in the previous step.

7.  $\ll$  Then issue Commit;

It is very important to issue commit here.

8.  $\approx$  See if the job is already running. Issue

select sid from dba\_jobs\_running where job = *<jobno>*;

9.  $\approx$  If you see a job running, then you need to kill it. Issue

select serial#, status from v\$session where sid = *<sid>*;

where  $\langle \sin \theta \rangle$  is the value obtained in the previous step.

10.  $\ll$  Kill the session by issuing.

alter system kill session *'<sid>*, *<serial#>*';

- 11.  $\ll$  Repeat all the previous steps to make sure that the job is not running. If the status from v\$session shows KILLED, wait till it completely disappears from v\$session.
- 12.  $\ll$  Know which tablespace the table/snapshot is housed in. Issue

```
select tablespace name from dba segments where segment name =
'<tablename>';
```
- 13.  $\mathscr{\mathscr{A}}$  Connect to oracle as snapadmin/snapadmin
- 14.  $\ll$  Drop the refresh group by issuing

execute dbms\_refresh.destroy('*<tablename>*')

15.  $\ll$  Drop the snapshot group by issuing

execute dbms\_repcat.drop\_snapshot\_repgroup ('*<tablename>*, true)

16.  $\ll$  Finally drop the snapshot. It might have been dropped in the last stage, but issue this just to be sure. If it was dropped earlier, then the command will result in error. Ignore it. Connect as MSCH and issue.

```
drop snapshot <tablename>;
```
17.  $\ll$  Next drop the underlying table. Warning : Make sure you are on repsyr3 box.

drop table *<tablename>*;

18.  $\ll$  Now it's time to rebuild that snapshot. First we need to rebuild the table. Connecting as MSCH, issue the statement

```
create table <tablename>
tablespace <tablespace_name> 
nologging 
as 
select * 
from MSCH.<tablename>@DBPROD 
where 1 = 2;
```
where  $\langle$ tablespace\_name> is the name of the tablespace where it would be placed. You would already know that from earlie r steps.

#### **Data Transfer Part (Both prodsvr1 and repsvr3)**

- 19.  $\ll$  Logon to the unix box prodsvr1 as oracle.
- 20.  $\ll$  Issue the following to create a unix pipe to transfer the data across. Before that remove it if it's present.

```
rm /tmp/exp_pipe
mknod /tmp/exp_pipe p (note the p at the end)
```
21.  $\ll$  Logon to oracle on prodsvr1 as MSCH and turn on replication for that table. Issue

```
execute dbms snapshot.end table reorganization
('MSCH','<tablename>').
```
This will start the replication triggers to write to the snapshot logs.

- 22.  $\ll$  Logon to unix box repsvr3 as oracle.
- 23.  $\ll$  Issue to receive contents from the export pipe. rm /tmp/imp\_pipe mknod /tmp/imp\_pipe p *(note the p at the end)*
- 24.  $\ll$  On prodsvr1, issue cd repl.
- 25.  $\ll$  There is a file  $\exp$   $\lt$ tablename>.par which will be used for export parameter definition. To make sure that all the parameters are right, open it and verify. Important parameter is the first line  $file=/\text{tmp}/\text{exp\_pipe}$ . That should be present.
- 26.  $\ll$  Run the export by issuing

```
exp MSCH/iclaim parfile=exp_<tablename>.par &
```
Note the ampersand at the end. This will run it in the background.

27.  $\ll$  Immediately after that issue

cat /tmp/exp\_pipe | rsh repsvr3 dd of=/tmp/imp\_pipe &

This will push the contents of the pipe to the destination box.

28.  $\leq$  After 1 minute, not immediately, go to repsvr3 box and issue

```
cd repl
imp MSCH/iclaim parfile=imp_<tablename>.par &
```
29.  $\ll$  Make sure the import is going smoothly. Logon to oracle as MSCH and issue

select count(\*) from *<tablename>*;

You should see some non-zero number there.

- 30.  $\ll$  I have also put together a utility script how much of the import is done. It's called insrate.sql. Edit the script to change the table name to *<tablename>* and the number of rows. You can run the script periodically to see how much is done, the rate of inserts, how much is left and the approximate finish time.
- 31. Depending upon the size of the table, the export import for a table may take up to three hours. The next step is primary key index building. All the following steps are on repsvr3, unless otherwise noted.
- 32.  $\ll$  Logon to oracle as user MSCH.
- 33.  $\ll$  Create the index to enforce the primary key constraint. In the directory  $_{\rm{repl}}$ , you will find the primary key index creation scripts named in the format pk*\_<tablename>*.sql. Login as MSCH and run the appropriate index creation script.
- 34.  $\ll$  The next step is creation of snapshot from the table just created. First we will have to store the contents of the snapshot log created so far because the registration of the snapshot at the replication site will destroy it. After the snapshot is created, we need to restore the contents back to the snapshot log. I have written a batch sql script to achieve all these. Logging in to oracle on repsvr3 as MSCH, run the following script

@cr\_repl\_prebuilt *<tablename>*

where  $\langle$ tablename> is in uppercase. This will create all necessary replication objects and will enable them for replication. It produces a spool file  $cr_{\text{repl-prebuilt-log}}$ . Check it for errors.

35.  $\ll$  Get the job number the snapshot group is assigned to. Issue the following.

```
select job from dba_refresh where rname = '<tablename>';
```
36.  $\mathcal{Z}$  Login to oracle as snapadmin/snapadmin and issue

execute dbms\_job.run(*<jobno>*)

37.  $\ll$  On prodsvr1 logon to oracle as MSCH and issue

```
select count(*) from mlog$ <tablename>;
```
This should show a very small number. Wait for five minutes and reissue the query. The number should change.

38.  $\ll$  Finally, create the indexes on repsvr3. There are no separate scripts for the indexes. So run the script,  $cr$  MSCH indexes.sql located in the repl directory. This will result in some failures, as the indexes will exist before. Just ignore them.

Now replication is enabled on that table.

### **Altering Master Tables Used in Replication**

## *Problem*

When the master tables are altered in some way that affects the snapshot definition, for instance as in case of adding a column to the master table demands that the same column be added to the snapshot for the replication, Oracle replication poses a problem – it does not allow changing the snapshot's query. The snapshot must be dropped and recreated with the new column in the query. However, large snapshots take an enormous amount of time to be recreated and require considerable rollback and temporary space, making the process infeasible. Here is an alternative approach, undocumented in Oracle, to make it work.

### *Solution Description*

Snapshots can be made in two ways

- $\gg$  Directly from the master table, where the snapshot is created as select  $*$  from the master table suffixed by the db link.
- ?? A table can be first created in the replication environment, and the snapshot can be created on the table with the option "prebuilt table". In case of large tables, a table can be pre -built using exp/imp, create table as select or the copy command in sqlplus.

When a snapshot is dropped, the storage is dropped as well; however, when the snapshot created using the pre-built table is dropped, the pre-built table is not dropped, just the snapshot is.

Since the snapshot used the pre -built table during creation, it must be using the same table for all the DML activity, since there is no need to create another segment for the snapshot. So when the snapshot is dropped, the table is left *as the same state* at the time the snapshot was dropped. At that time the table can be applied the same DDLs the master table was subjected to and then the snapshot can be recreated on the table using the pre-built option. Assuming no database change happens between the snapshot is dropped and recreated, oracle engine at the replication site is made to assume that the table was indeed as a same state as the last refresh and thus fast refresh can continue as usual.

This solution has been described in detail here.

### *Step by Step Actions*

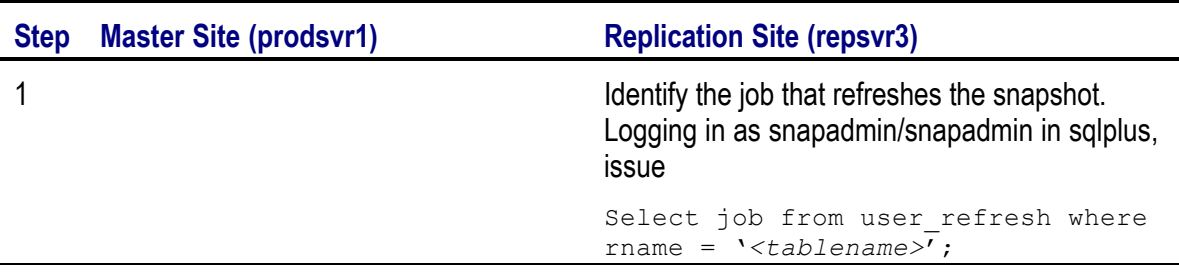

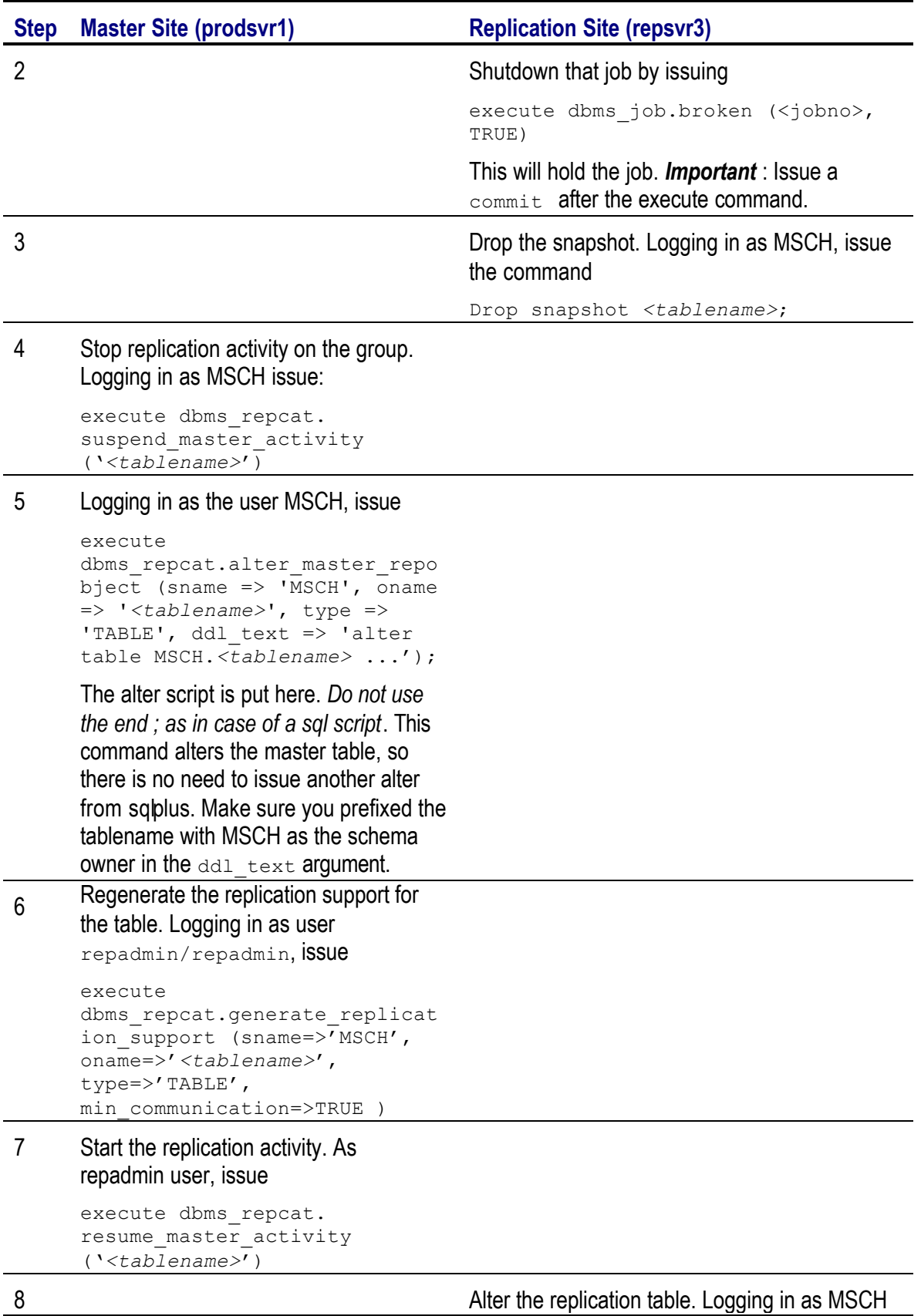

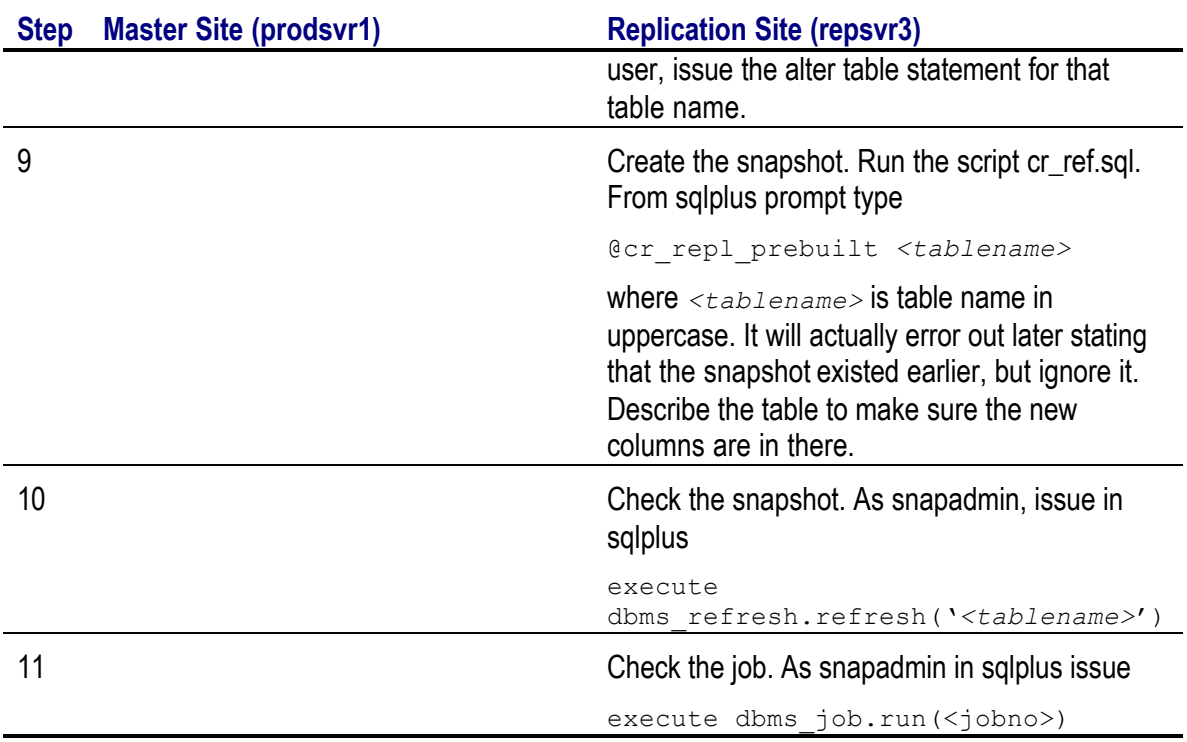

At this point the snapshot at replication site behaves like a fast refreshable snapshot. The most important thing to make sure that no data changes occurs between the first and last steps.